# 

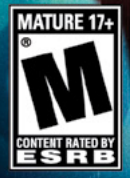

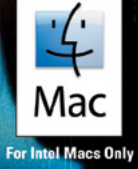

**ACIIVISION.** A treyarch **\*asp** 

# **EPiLEPSy WArNiNG**

#### **Please read before using this game or allowing your children to use it.**

Some people are susceptible to epileptic seizures or loss of consciousness when exposed to certain flashing lights or light patterns in everyday life. Such people may have a seizure while watching television images or playing certain video games. This may happen even if the person has no medical history of epilepsy or has never had any epileptic seizures. If you or anyone in your family has ever had symptoms related to epilepsy (seizures or loss of consciousness) when exposed to flashing lights, consult your doctor prior to playing.

We advise that parents should monitor the use of video games by their children. If you or your child experience any of the following symptoms: dizziness, blurred vision, eye or muscle twitches, loss of consciousness, disorientation, any involuntary movement or convulsion, while playing a video game, discontinue use IMMEDIATELY and consult your doctor.

# **PrECAUTiONS TO TAkE DUriNG USE**

- **‣** Avoid playing if you are tired or have not had much sleep.
- **‣** Make sure that the room in which you are playing is well lit.
- **‣** Rest for at least 10 to 15 minutes per hour while playing a video game.

This product has been rated by the Entertainment Software Rating Board. For information about the ESRB rating please visit www.esrb.org.

## **TABLE OF CONTENTS**

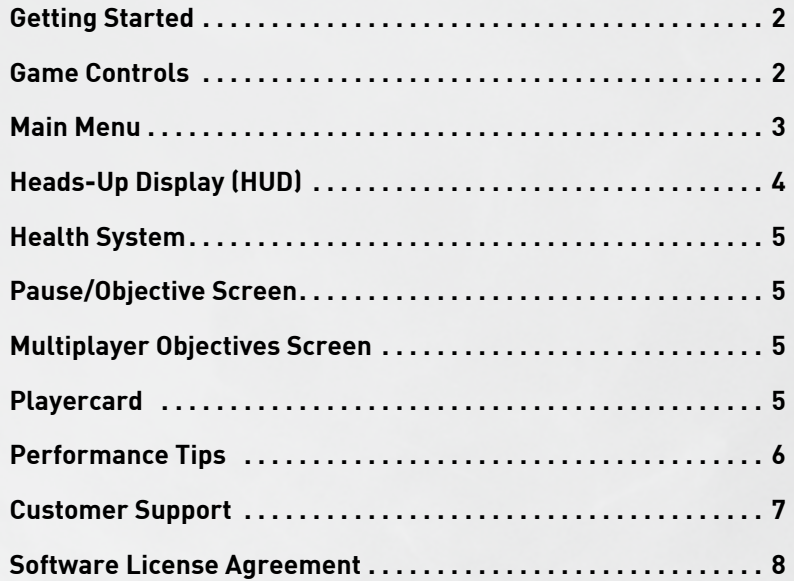

# **GETTING STARTED**

Insert the *Call of Duty®: Black Ops* disc into your DVD drive. Click Install to begin the installation process and follow the on screen instructions.

*Note: Internet connection required to install.*

# **Game Controls**

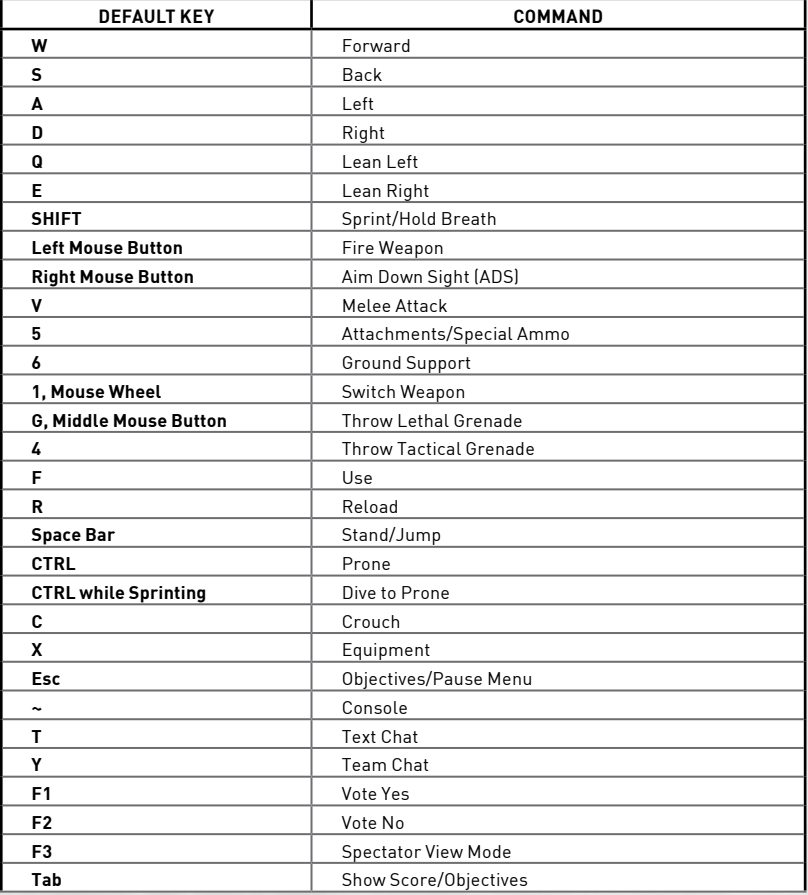

## **MAIN MENU**

Choose between Campaign, Multiplayer, and Zombies.

#### **campaign**

Start a brand new *Call of Duty®: Black Ops* Single-Player Campaign or resume a previously saved game\*. Use the **Mission Select** option to replay completed missions on any Difficulty. Use the **Intel** option to view informative documents acquired via collectibles hidden throughout the Campaign.

*\*Note: Call of Duty®: Black Ops uses an automatic checkpoint-based save system. Select the Save and Quit option from the in-game Pause Menu to save game progress and return to the Main Menu.*

#### **MULTIPLAYER**

Compete with and against other *Call of Duty®: Black Ops* Mac players on Ranked Dedicated Servers in a variety of maps. Multiplayer modes include:

- **Ranked Match:** Play online to earn currency to acquire new Weapons, Equipment, Perks, Killstreaks and more.
- **Wager Match:** Gamble earned currency against other players in a variety of Free-for-All game modes.
- **Combat Training:** Play versus Practice Dummies. Practice up before going online.

#### **Zombies (1 - 4 players)**

Survive the Zombie hordes alone or cooperatively. Repel wave after wave of increasingly deadly Zombies in a number of frightening locales. But be warned: there are more than just Zombies lurking these dark hallways…

#### **SETTINGS**

Adjust the game's settings to suit individual preferences. Adjustable settings include: graphics, sound, controls, graphic content filter, and subtitles.

## **HEADS-UP DISPLAY (HUD)**

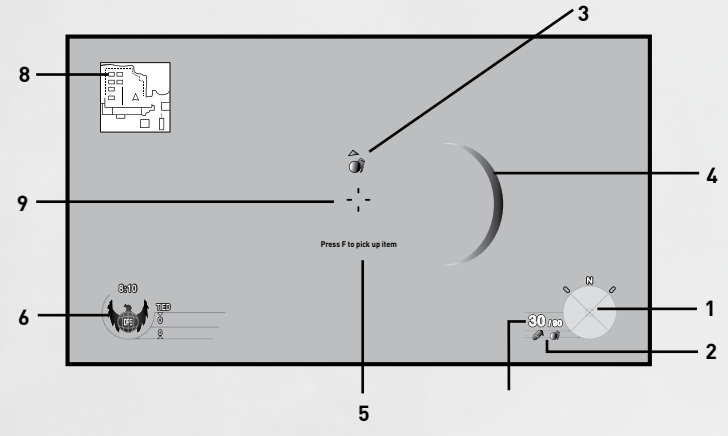

- **1. Compass**  Shows the direction you are facing.
- **2. Inventory**  Displays devices and/or weapon attachments that are currently available, such as the grenade launcher or motion sensor.
- **3. Grenade Indicator**  Icon warning you that there is a grenade nearby, arrow indicates the location of the grenade.
- **4. Damage Indicator**  Red marker shows that you are taking damage and the direction the damage is coming from.
- **5. Use Prompt**  This only appears when you are near a weapon or interactive object, indicates what key to press to interact with the weapon or object.
- **6. Match Info (MP Only)**  Displays current score, team icon and time remaining in match.
- **7. Ammo Count**  Shows remaining bullets for currently equipped weapon, as well as remaining Lethal and Tactical grenade supply.
- **8. Mini-map (MP Only)**  Shows the local area plus locations of friendlies and known hostiles.
- **9. Crosshair**  Indicates where you are currently pointing your weapon. Turns red when positioned over an enemy, green when positioned over a friendly. Walking or running causes the crosshair to grow wider or sometimes disappear altogether, indicating a loss of accuracy. Stopping movement, crouching, and going prone increase accuracy.\*

*\*Note about ADS (Aiming Down Sight) – When you press the ADS button you will aim down the sights or scope of your weapon. This will greatly increase your accuracy and decrease your movement speed. While in ADS the crosshair will disappear.*

#### **HEALTH SYSTEM**

When you take damage from an enemy, the screen will show blood splatter and the damage indicator will show you the direction the damage is coming from. As more damage is sustained the screen will grow redder, you will hear your heart rate increase, and your breathing will grow heavy. If you can find cover and avoid enemy fire you will slowly recover from the damage and be able to continue at full strength.

## **PAUSE/OBJECTIVE SCREEN**

Press **ESC** any time in Campaign or Zombies to pause the game and access this menu. From here you may access game Options, restart the current level or save and quit to the Main Menu. *Call of Duty®: Black Ops* cannot be paused while playing in online cooperative sessions.

## **MULTIPLAYER OBJECTIVES SCREEN**

*Call of Duty®: Black Ops* cannot be paused while playing in MP mode. Pressing **ESC** in MP will bring up a menu that will allow you to choose a new class (taking effect on your next spawn), view the description of your current game mode, and access the Options menu. Keep in mind that the MP match is still live in the background when you are in this screen.

## **PLAYERCARD (MP ONLY)**

Access your Playcard to create your own custom Emblem that will represent your persona online. You can also view all your key game statistics in the **Combat Record**, check your progress against the in-game **Challenges**, view the game **Leaderboards**, and create a **Clan Tag** all from within the Playercard.

# **Performance Tips**

#### **PROBLEMS RUNNING THE GAME**

 $\blacktriangleright$  Make sure you meet the minimum system requirements for this game and that you have the latest software updates installed.

#### **GENERAL TROUBLESHOOTING TIPS**

- If the game is running slowly, try reducing the quality of some of the video and sound settings from the game's options menu. Reducing the screen resolution can often improve performance.
- $\triangleright$  For optimum performance when playing, you may like to disable other background applications.

# **aspyr technIcal support**

#### **To register your copy of this game please go to:**

#### http://www.aspyr.com/register

If you are having problems installing or using this software, we want to help. You should read through the manual and the Readme file before contacting Aspyr Technical Support. Please ensure that your computer meets the minimum system requirements that are listed on the bottom of the box. Our Technical Support representatives will not be able to help customers whose computers do not meet these requirements. So that we can better help you, please have the following information ready:

- Complete product title
- Exact error message reported (if any)
- A brief description of the problem
- Your computer's processor type and speed (Macbook Pro 2.4 GHz, etc.)
- Amount of RAM (MB, GB)
- Make and model of your video card (ATI, Nvidia)
- Speed of your CD-ROM or DVD-ROM drive(16x, 4x, etc.)
- Operating System (10.6 etc.)

#### **Contact us over the Internet:**

If you are having difficulties, please visit our online technical support page at: http://support. aspyr.com. There is a ton of useful information in our Knowledgebase as well as posts in our Community Forums that keep you up to date on any issues being worked on. Before contacting us, please gather all information regarding the problem, including attempts to resolve the problem, error messages, and computer specifications and click on "Get Help" to open a support ticket. This form will then be sent to Aspyr Media Technical Support and we will contact you as soon as possible.

#### **Contact us by Phone:**

You can also contact us by phone by calling **(512) 708-8100**. Note that this number is for technical assistance only. No hints or tips will be given out over the Technical Support line. When calling our Technical Support line, please make sure you are in front of your computer and prepared to provide all necessary information about your computer.

#### **You can also contact Aspyr Technical Support by mail:**

Aspyr Media, Inc. P.O. Box 5861 Austin, TX 78763-5861

## **Software LICENSE AGREEMENT**

IMPORTANT - READ CAREFULLY: YOUR USE OF THIS SOFTWARE (THE "AGREEMENT") IS SUBJECT TO THE SOFTWARE LICENSE TERMS SET FORTH BELOW. THE "SOFTWARE" INCLUDES ALL SOFTWARE INCLUDED WITH THIS AGREEMENT, THE ASSOCIATED MEDIA, ANY PRINTED MATERIALS, AND ANY ON-LINE OR ELECTRONIC DOCUMENTATION, AND ANY AND ALL COPIES OF SUCH SOFTWARE AND MATERIALS. BY OPENING THIS PACKAGE, INSTALLING, AND/OR USING THE PROGRAM AND ANY SOFTWARE PROGRAMS INCLUDED WITHIN THE PROGRAM, YOU ACCEPT THE TERMS OF THIS LICENSE WITH ASPYR. ("LICENSOR).

**LIMITED WARRANTY:** Aspyr Media warrants the original purchaser that this disc is free from defects and materials and workmanship for a period of ninety (90) days from the date of purchase. Aspyr Media will, at its option, repair or replace this disc, free of charge, postage paid with proof of date of purchase, at its offices. EXCEPT AS SET FORTH ABOVE, THIS WARRANTY IS IN LIEU OF ALL OTHER WARRANTIES, WHETHER ORAL OR WRITTEN, EXPRESS OR IMPLIED, INCLUDING ANY WARRANTY OF MERCHANTABILITY, FITNESS FOR A PARTICULAR PURPOSE OR NON-INFRINGEMENT, AND NO OTHER REPRESENTATIONS OR CLAIMS OF ANY KIND SHALL BE BINDING ON OR OBLIGATE ASPYR.

When returning the Program for warranty replacement please send the original product disks only in protective packaging and include: (1) a photocopy of your dated sales receipt; (2) your name and return address typed or clearly printed; (3) a brief note describing the defect, the problem(s) you are encountered and the system on which you are running the Program; (4) if you are returning the Program after the 90-day warranty period, but within one year after the date of purchase, please include check or money order for \$10 U.S. currency per CD replacement. Note: Certified mail recommended.

In the U.S. send to:

Warranty Replacements **Asnyr Media, Inc.** PO Box 5861 Austin, Texas 78763

**LIMITED USE LICENSE:** Subject to the conditions described below, Aspyr grants you the non-exclusive, non- transferable, limited right and license to install and use one copy of the Program solely and exclusively for your personal use. All rights not specifically granted under this Agreement are reserved by Aspyr and, as applicable, Aspyr's licensors. The Program is licensed, not sold, for your use. Your license confers no title or ownership in the Program and should not be construed as a sale of any rights in the Program. All rights not specifically granted under this Agreement are reserved by Aspyr and, as applicable, its licensors.

**LICENSE CONDITIONS:**

#### You agree not to:

- Exploit the Program or any of its parts commercially, including but not limited to use at a cyber cafe, computer gaming center or any other location-based site. Aspyr may offer a separate Site License Agreement to permit you to make the Program available for commercial use; see the contact information below.
- Sell, rent, lease, license, distribute or otherwise transfer this Program, or any copies of this Program, without the express prior written consent of Aspyr.
- Use the Program, or permit use of the Program, in a network, multi-user arrangement or remote access arrangement, including any on-line use, except as otherwise specifically provided by the Program.
- Use the Program, or permit use of the Program, on more than one computer, computer terminal, or workstation at the same time.
- Make copies of the Program or any part thereof, or make copies of the materials accompanying the Program.
- Copy the Program onto a hard drive or other storage device; you must run the Program from the included DVD-ROM (although the Program itself may automatically copy a portion of the Program onto your hard drive during installation in order to run more efficiently).
- Reverse engineer, derive source code, modify, decompile, or disassemble the Program, in whole or in part.
- Remove, disable or circumvent any proprietary notices or labels contained on or within the Program.
- Export or re-export the Program or any copy or adaptation thereof in violation of any applicable laws or regulations.

**OWNERSHIP:** All title, ownership rights and intellectual property rights in and to the Program and any and all copies thereof are owned by Aspyr. The Program is protected by the copyright laws of the United States, international copyright treaties and conventions and other laws. The Program contains certain licensed materials and Aspyr may protect their rights in the event of any violation of this Agreement. You agree not to remove, disable or circumvent any proprietary notices or labels contained on or within the Program

**EXCEPT AS SET FORTH ABOVE, THIS WARRANTY IS IN LIEU OF ALL OTHER WARRANTIES, WHETHER ORAL OR WRITTEN, EXPRESS OR IMPLIED, INCLUDING ANY WARRANTY OF MERCHANTABILITY, FITNESS FOR A**  PARTICULAR PURPOSE OR NON-INFRINGEMENT, AND NO OTHER REPRESENTATIONS OR CLAIMS OF ANY KIND **SHALL BE BINDING ON OR OBLIGATE ACTIVISION.** 

When returning the Program for warranty replacement please send the original product discs only in protective packaging and include: (1) a photocopy of your dated sales receipt; (2) your name and return address typed or clearly printed; (3) a brief note describing the defect, the problem(s) you encountered and the system on which you are running the product (4) if you are returning the product after the 90-day warranty period, but within one year after the date of purchase, please include cheque or money order for £12.00 sterling per disc replacement.

Uses Bink Video. Copyright ©1997-2012 by RAD Game Tools, Inc.

© 2010-2012 Activision Publishing, Inc. ACTIVISION, CALL OF DUTY and CALL OF DUTY BLACK OPS are trademarks of Activision Publishing, Inc. The ratings icon is a registered trademark of the Entertainment Software Association. This product contains software technology licensed from Id Software ("Id Technology"). Id Technology ©1999-2012 Id Software, Inc. Published and distributed by Aspyr Media, Inc. "Aspyr" and the Aspyr "star" logo are federally registered trademarks of Aspyr Media, Inc. Aspyr makes no guarantees regarding the availability of online play, and may modify or discontinue online service in its discretion without notice, including for example, ceasing online service for economic reasons due to a limited number of players continuing to make use of the service over time. Mac and the Mac logo are trademarks of Apple Computer, Inc., registered in the U.S. and other countries. The ratings icon is a trademark of the Entertainment Software Association. All other marks and trademarks are the property of their respective owners. All rights reserved. 12680-1MNA

Don't Lose This Number! This key code is required to fully use Call of Duty®: Black Ops